Search in Windows for "Citrix Workspace" and click it to launch

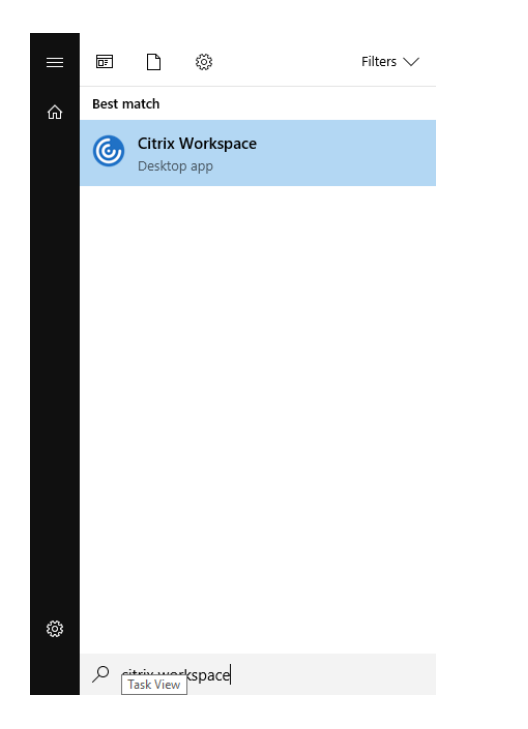

If it's your first time signing in, enter server address: [https://cougarapps.csusm.edu](https://cougarapps.csusm.edu/)

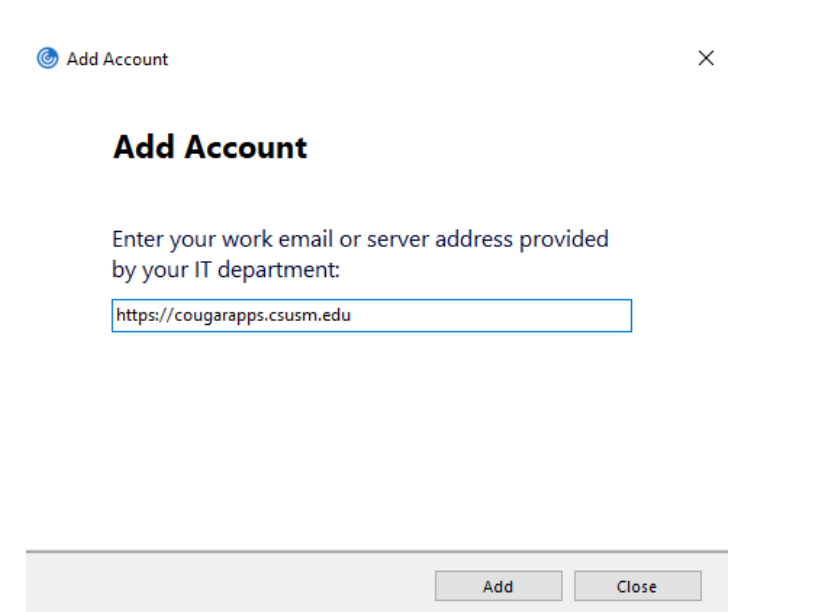

Enter your username and password to log into the Citrix Workspace

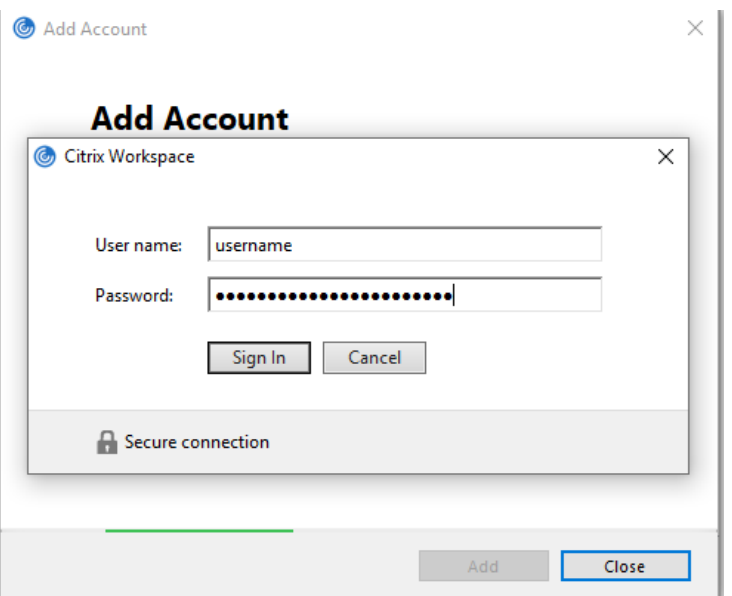

Your phone will be sent a DUO push. **If you don't see it, open the DUO app on your phone and Approve the login** 

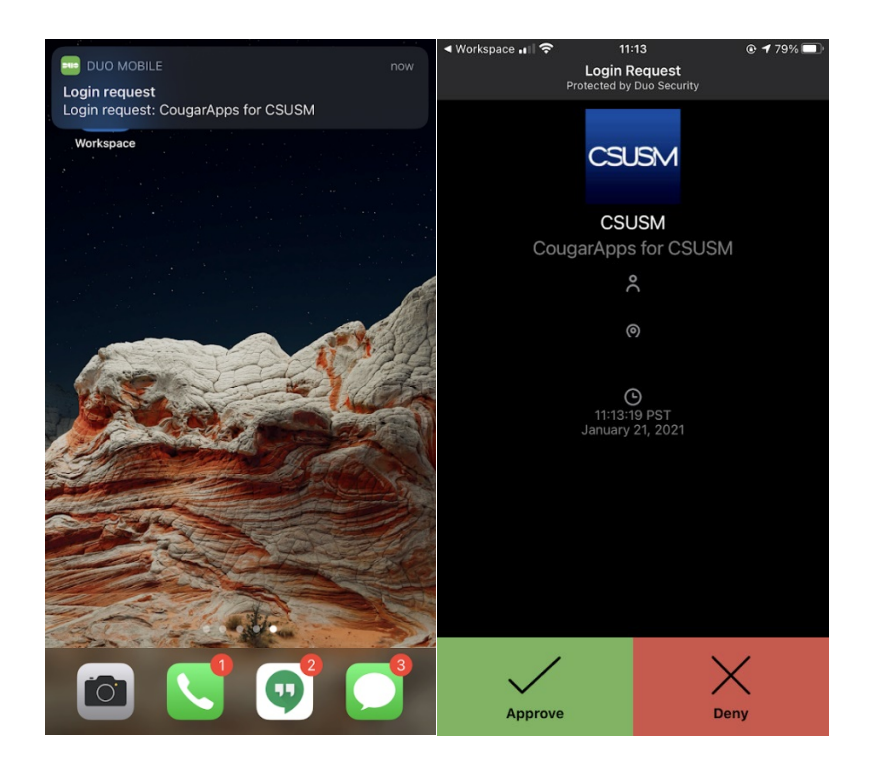

Once you see your name in the top right-hand corner of the Workspace window, you are signed in and can launch apps by clicking on them

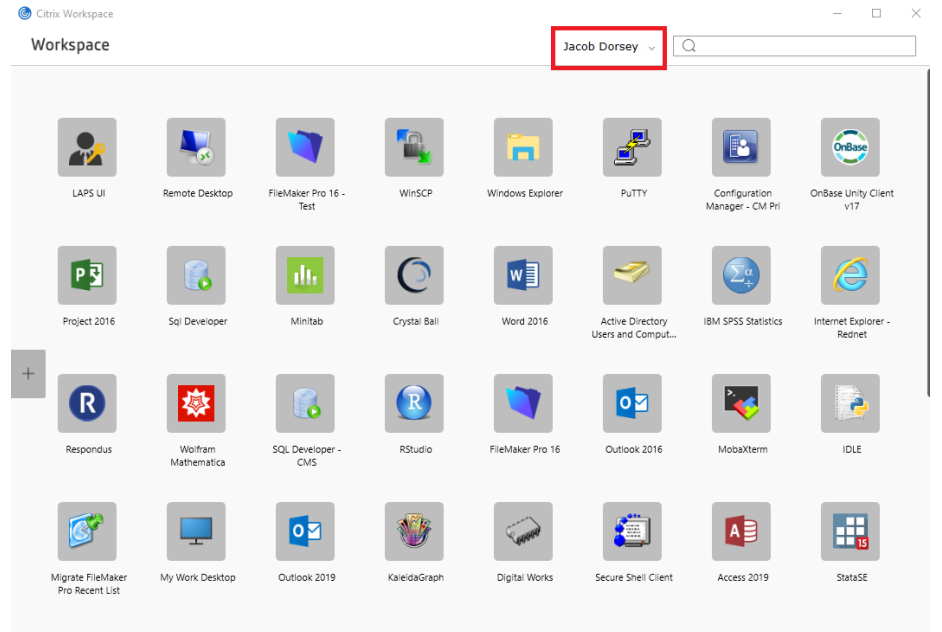